# Avvista e vinci!

**MARATONA DI AVVISTAMENTO 1 LUGLIO-30 SETTEMBRE 2021**

### **Valentina Tirelli**

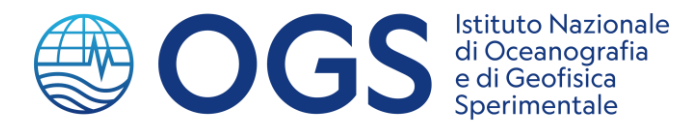

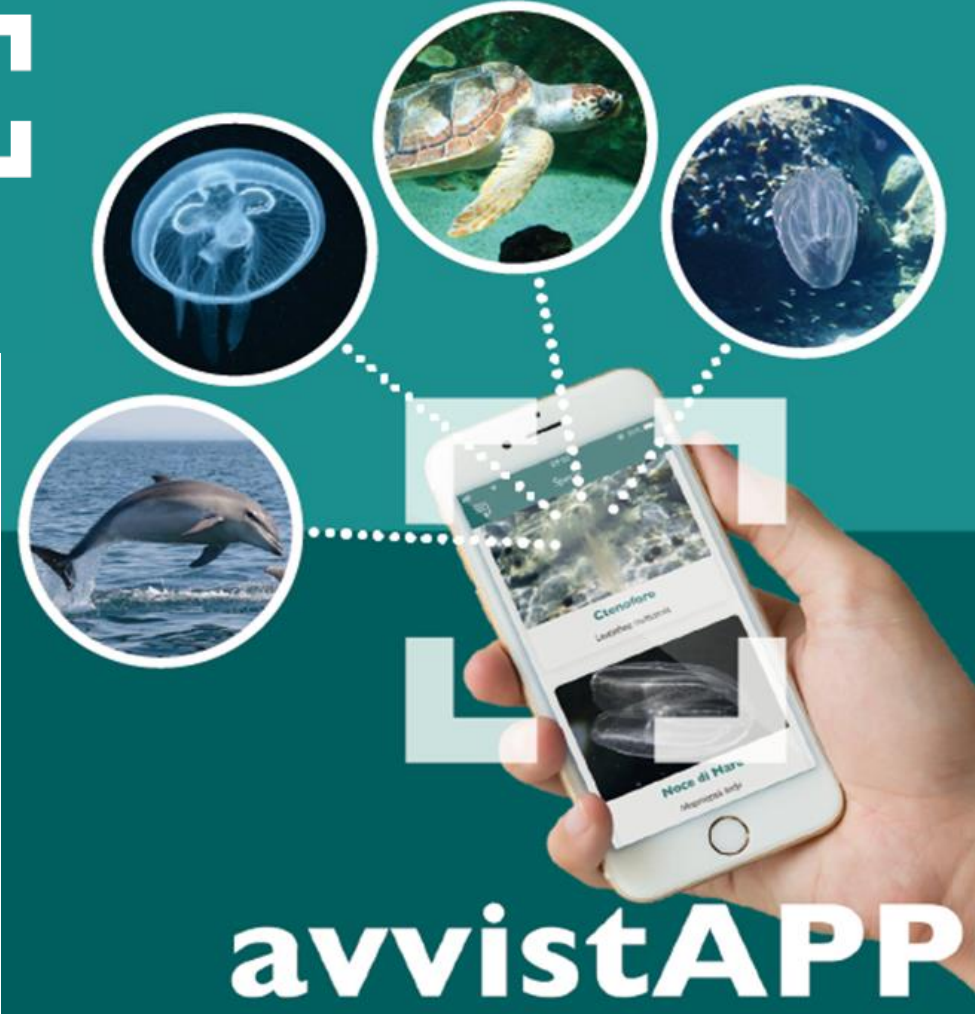

#### scaricabile gratuitamente

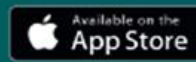

Google play

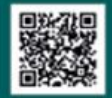

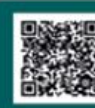

## **COS'È avvistAPP?**

avvist

Istituto Nazionale di Oceanografia<br>e di Geofisica Sperimentale

APPlicati! e condividi i tuoi avvistamenti in mare. Ctenofori, meduse, tartarughe e delfini: segnalali con avvistAPP e aiutaci a studiarli. Se non riuscite a fare la foto dell'animale visto, mandateci comunque la vostra segnalazione spedendo una foto del luogo dell'avvistamento.

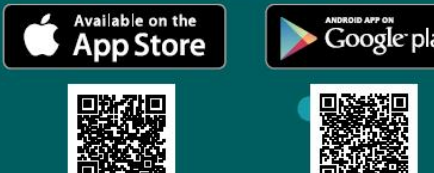

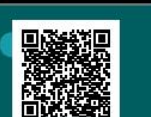

regione autonoma<br>Friuli venezia giulia

Il progetto, interamente finanziato dalla Regione Autonoma Friuli Venezia Giulia (legge regionale 14/2018 art. 2 comma 51),<br>è stato realizzato dalla Sezione di Oceanografia di OGS - Istituto Nazionale di Oceanografia e di avvale della collaborazione di Arpa FVG.

#### **App gratuita**

#### per segnalare meduse, noci di mare, delfini, tartarughe

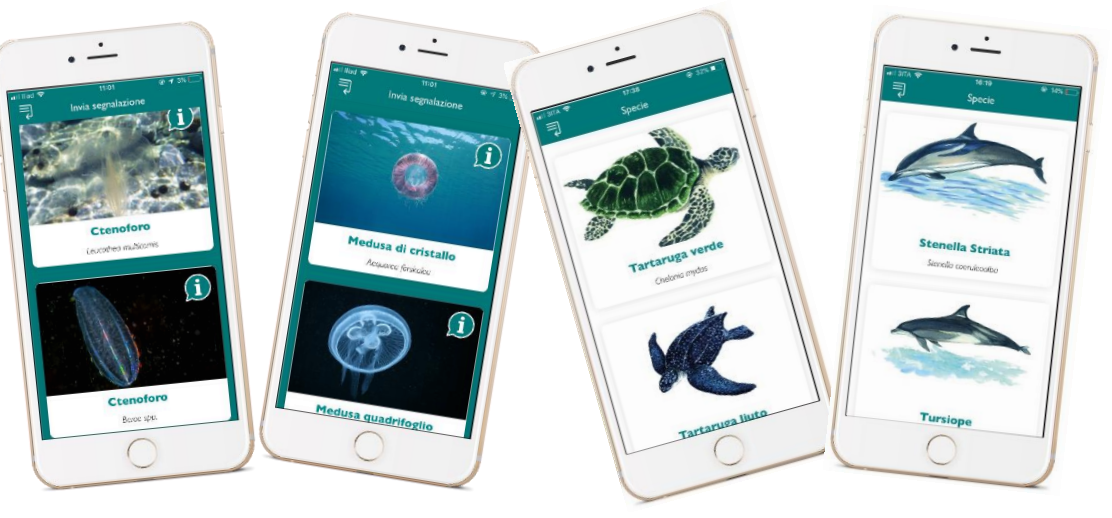

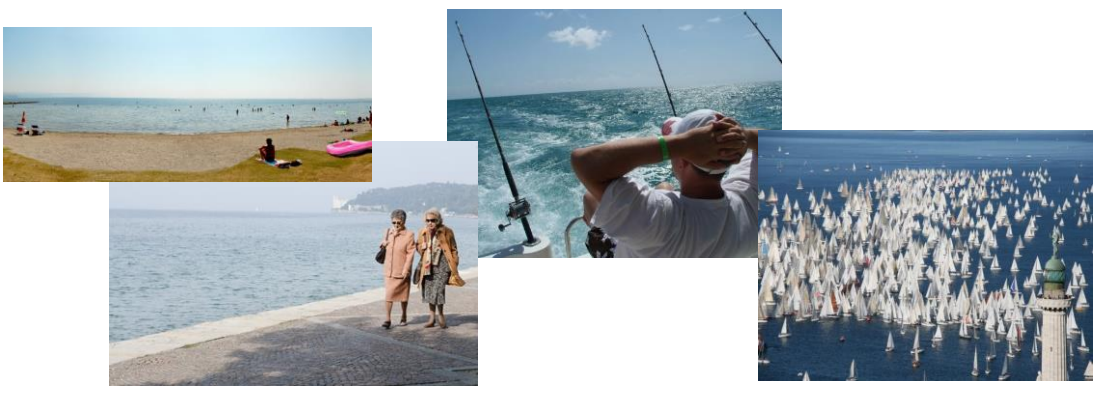

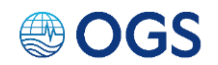

## **COM'È NATA l'idea di avvistAPP?**

### **2019 Progetto NOCE DI MARE:**

**Come monitorare l'invasione della noce di mare nell'Adriatico?**

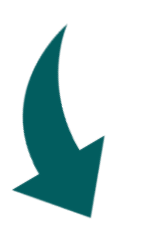

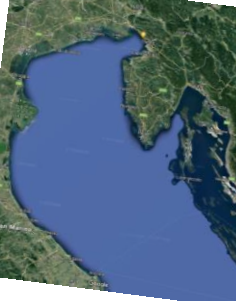

INFO: Dove? Quando? Quante?

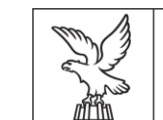

REGIONE AUTONOMA FRIULI VENEZIA GIULIA

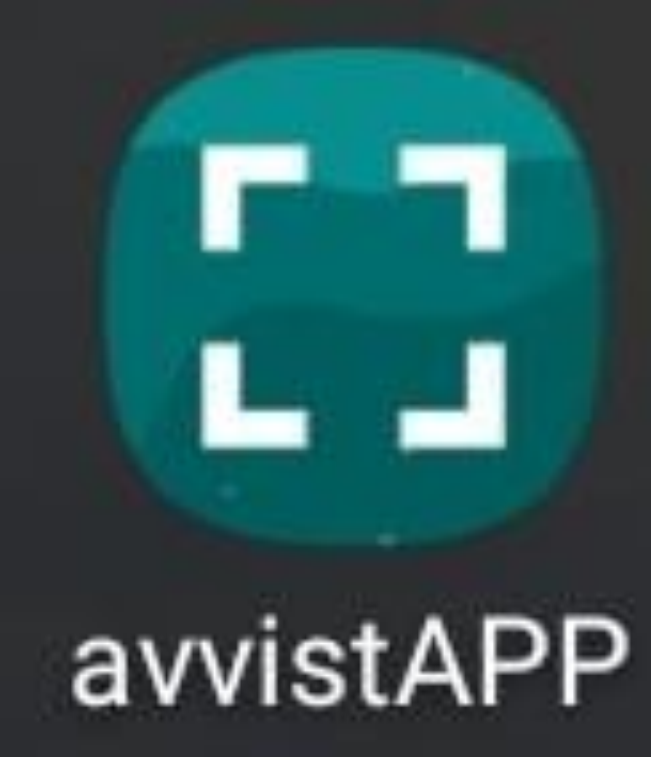

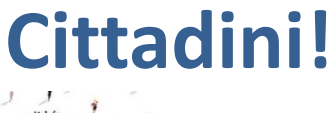

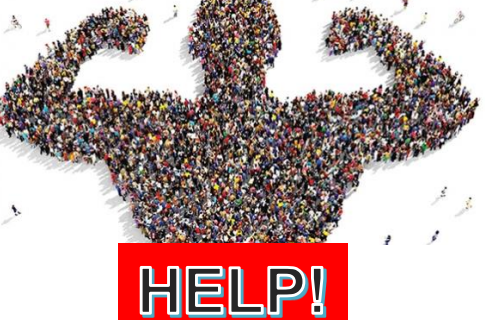

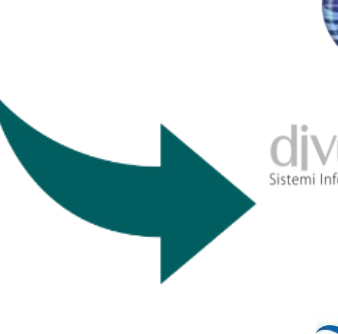

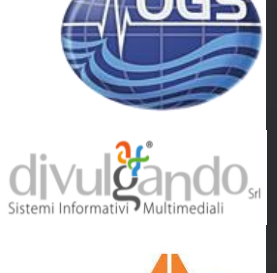

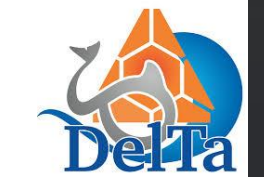

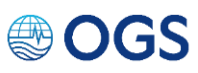

## *Mnemiopsis leidyi* **NOCE DI MARE**

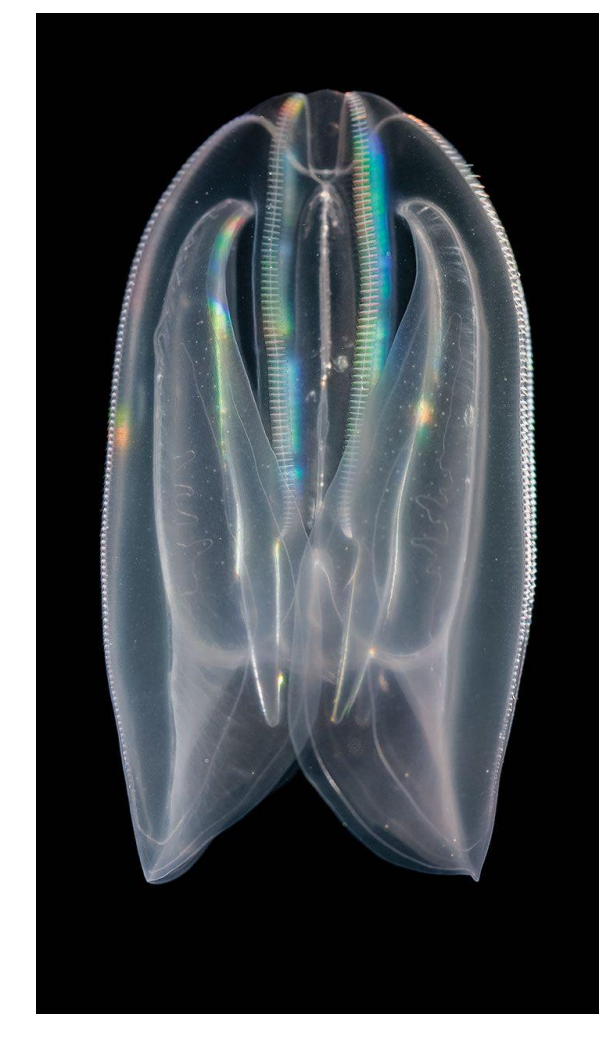

Comb=Pettine *combjelly*

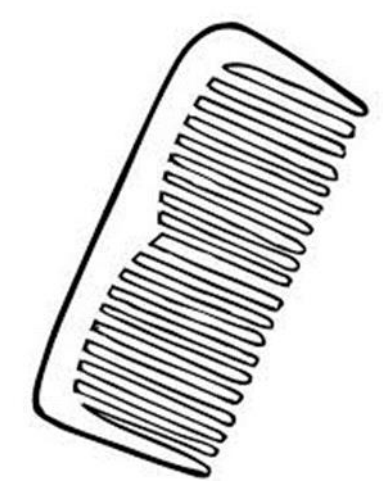

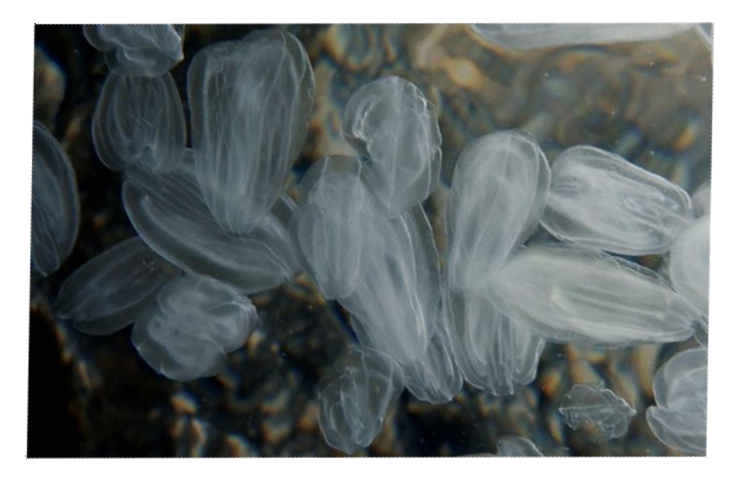

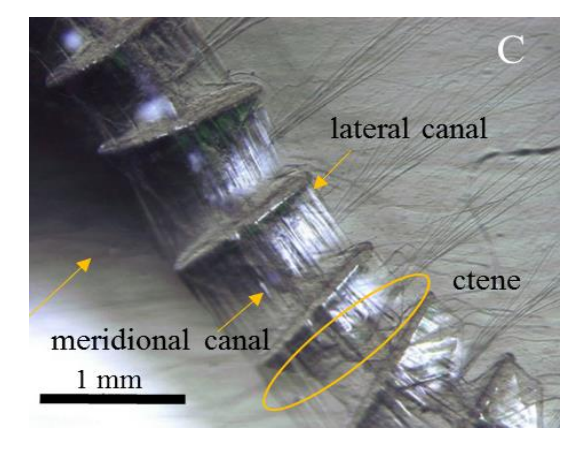

**Ctenoforo** ktenos (pettine) e phoros (che porta)

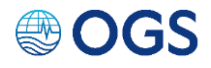

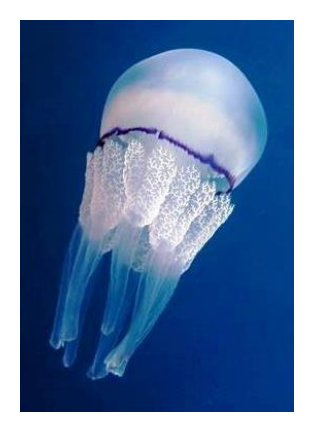

### Cnidociglio Opercolo cernierato Tentacolo

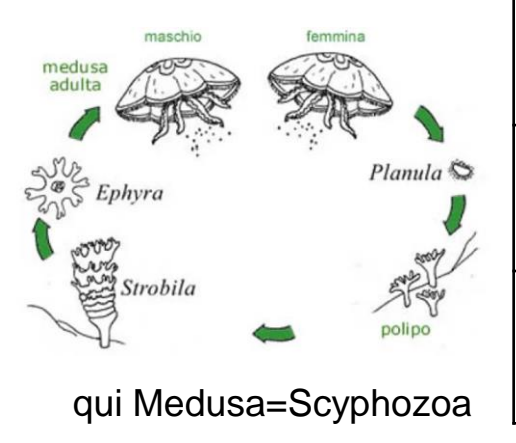

## **Non è una medusa è uno CTENOFORO**

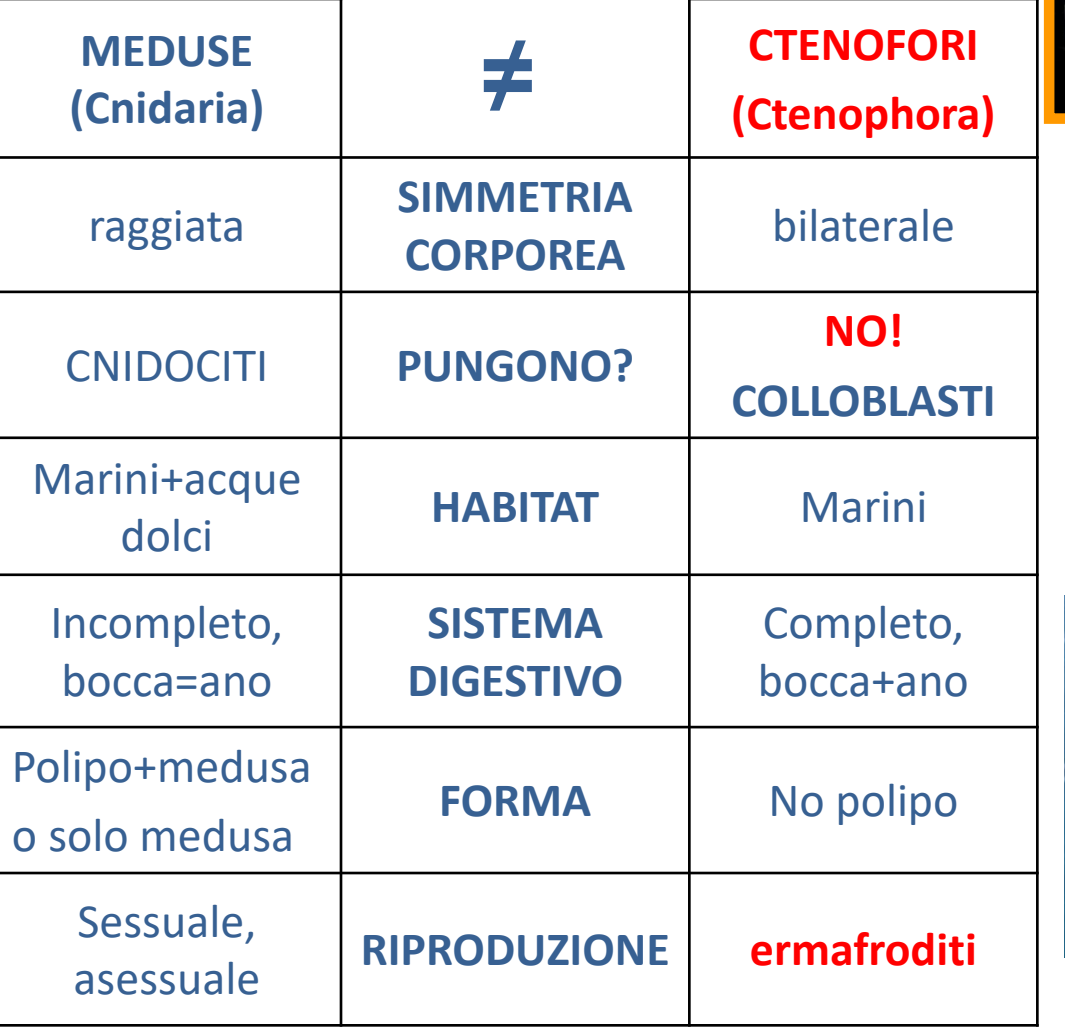

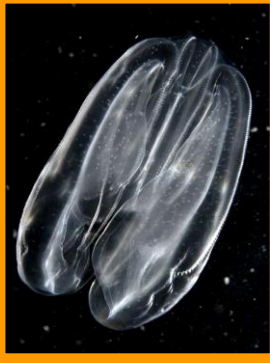

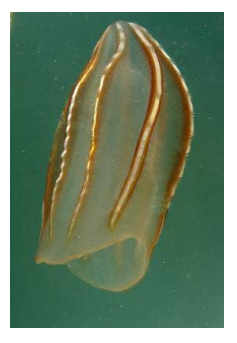

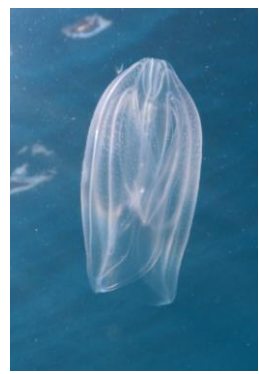

### *Mnemiopsis leidyi* **è nella lista delle 100 specie aliene invasive peggiori del mondo**

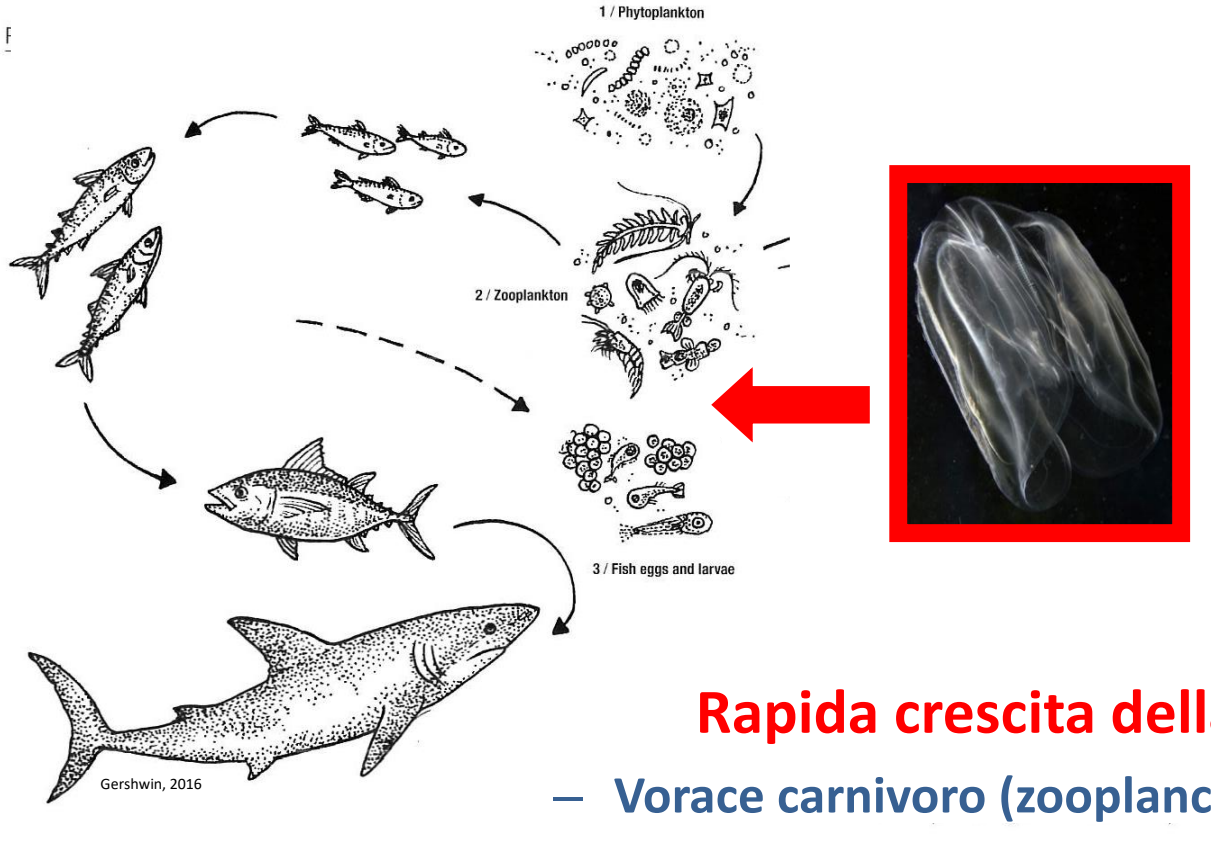

#### **Competizione + Predazione**

#### **Rapida crescita della popolazione**

- **Vorace carnivoro (zooplancton, larve e uova pesci)**
- **Vive in un ampio range di salinità, temperatura, ossigeno**
	- **Ermafrodita simultaneo**

### OGS

### **Specie nativa delle coste atlantiche del Nord e Sudamerica**

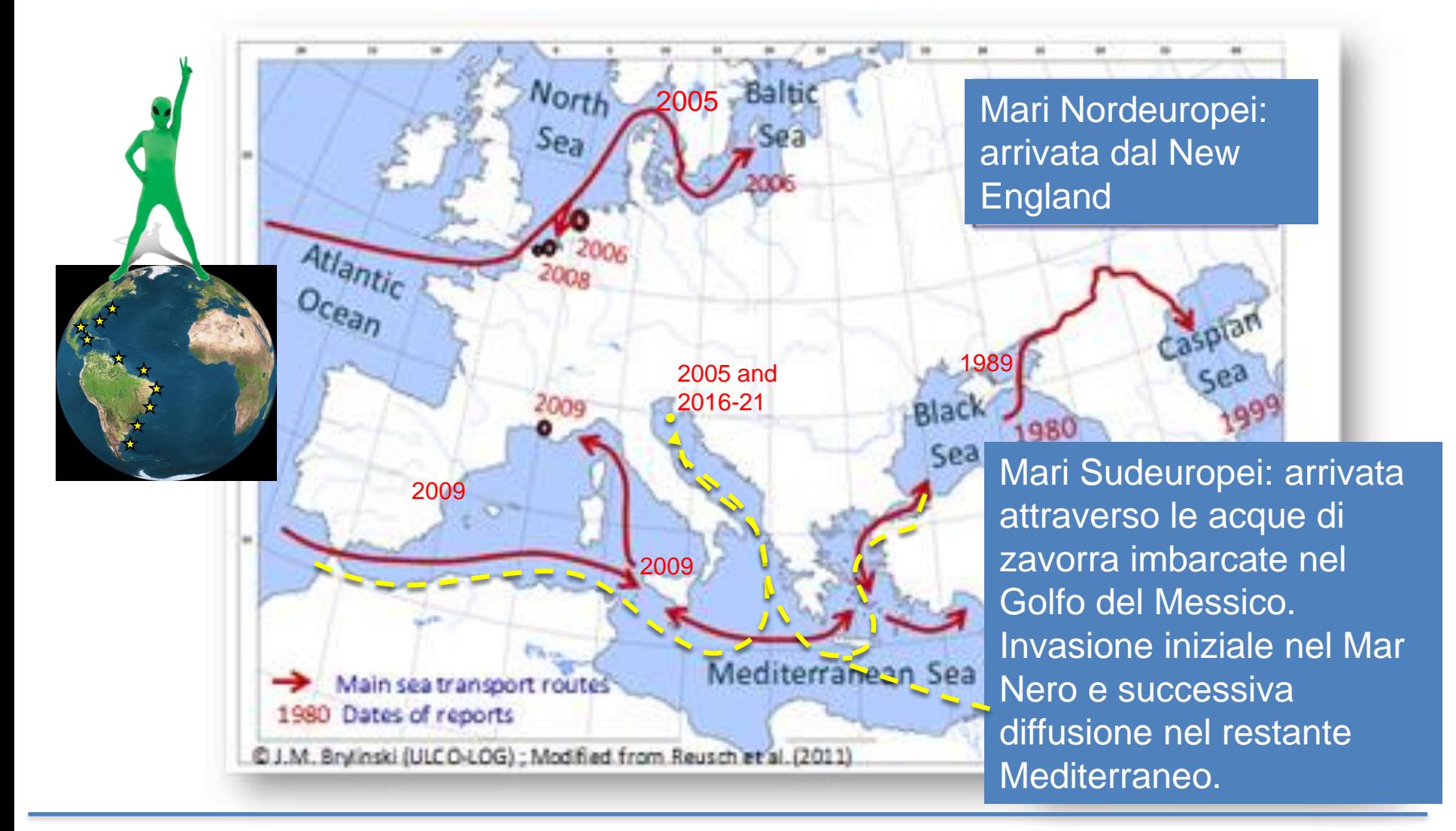

#### **●OGS**

# **Com'è arrivata? Acque di zavorra delle navi**

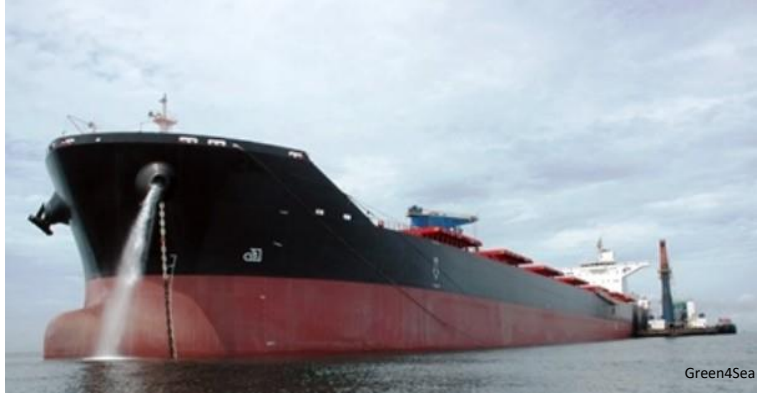

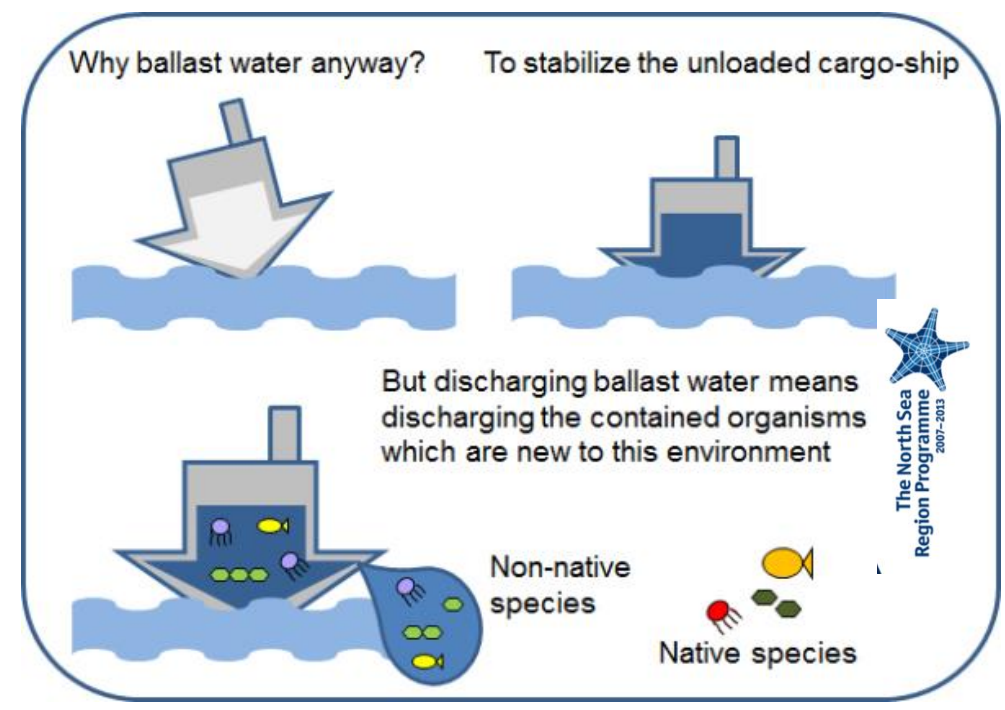

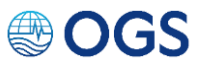

- **OTTOBRE 2005:** primo avvistamento nel Golfo di Trieste (Shiganova and Malej, 2009), ma l'invasione non ebbe successo
- Mai più avvistata nel Golfo nei seguenti 10 anni
- **LUGLIO-DICEMBRE 2016:** bloom nel Nord Adriatico (lagune e mare) (T 13-28°C, S 11-38)
- **DAL 2016: PRESENTE IN NORD E CENTRO ADRIATICO TUTTE LE ESTATI**

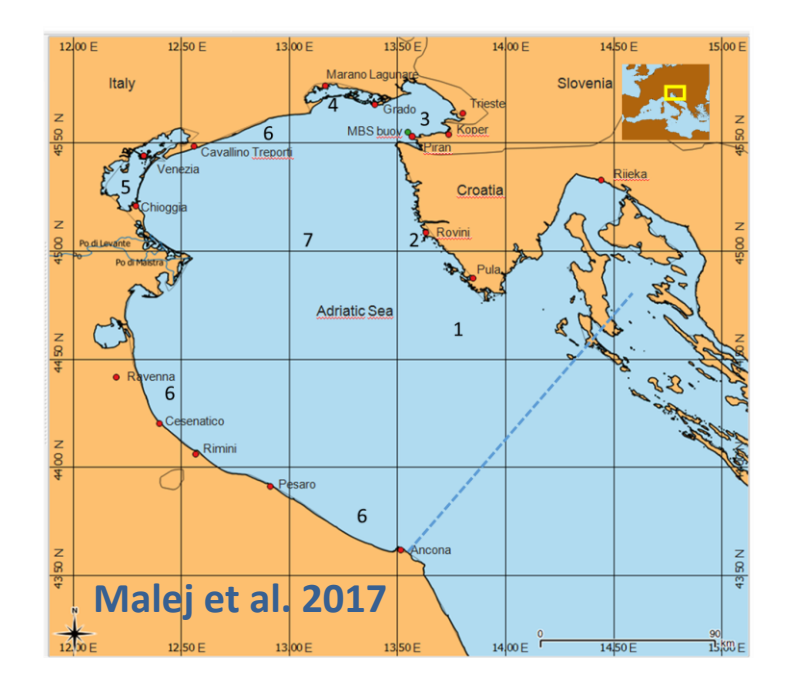

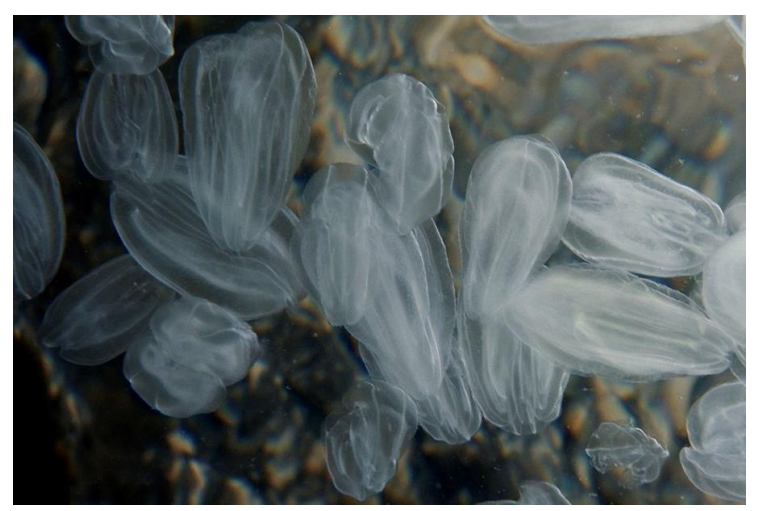

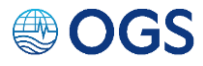

## **Laguna di Grado e Marano**

Dal 2016 la massiccia presenza di *Mnemiopsis* sta avendo un impatto negativo anche sulla **pesca artigianale** nelle lagune di Grado e Marano

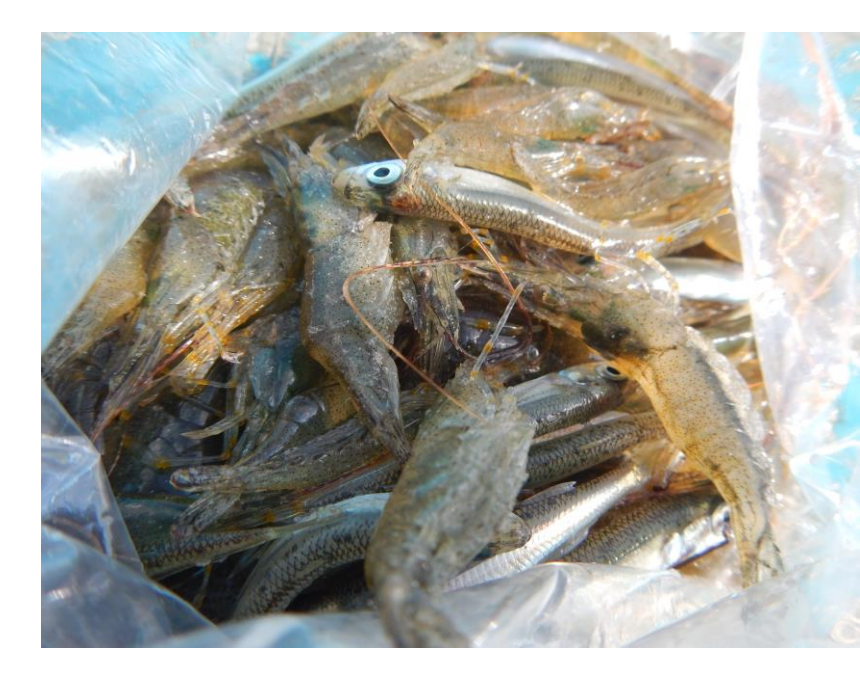

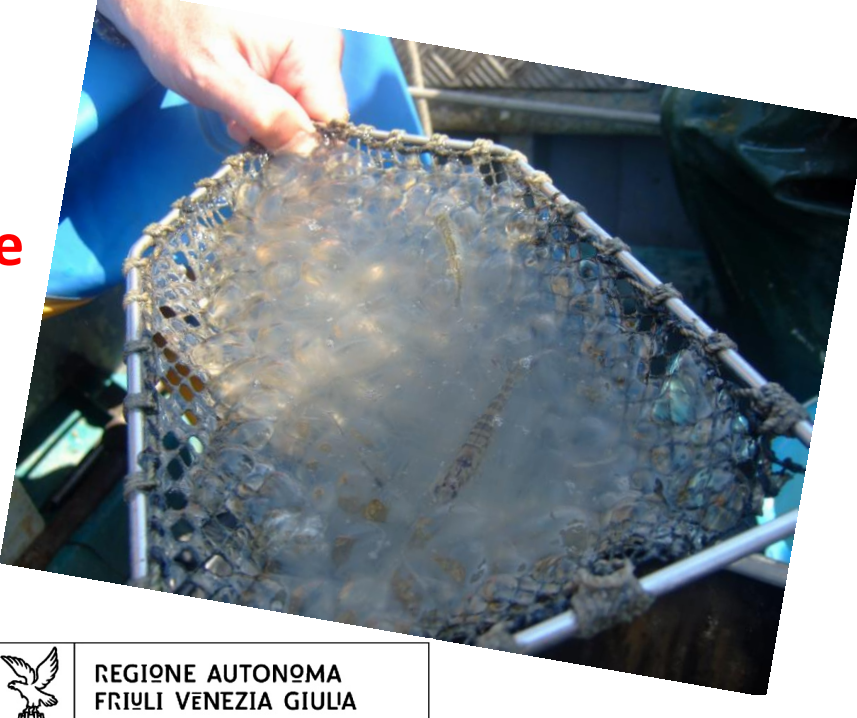

La Regione Autonoma Friuli Venezia Giulia ha finanziato ad OGS lo studio dell'impatto di *Mnemiopsis* : 2018-2019 Progetto NOCE DI MARE 2021 Progetto NOCE DI MARE 2

#### Progetto NOCE di MARE:

…abbiamo chiesto aiuto ai cittadini per studiare *Mnemiopsis*…e non solo…

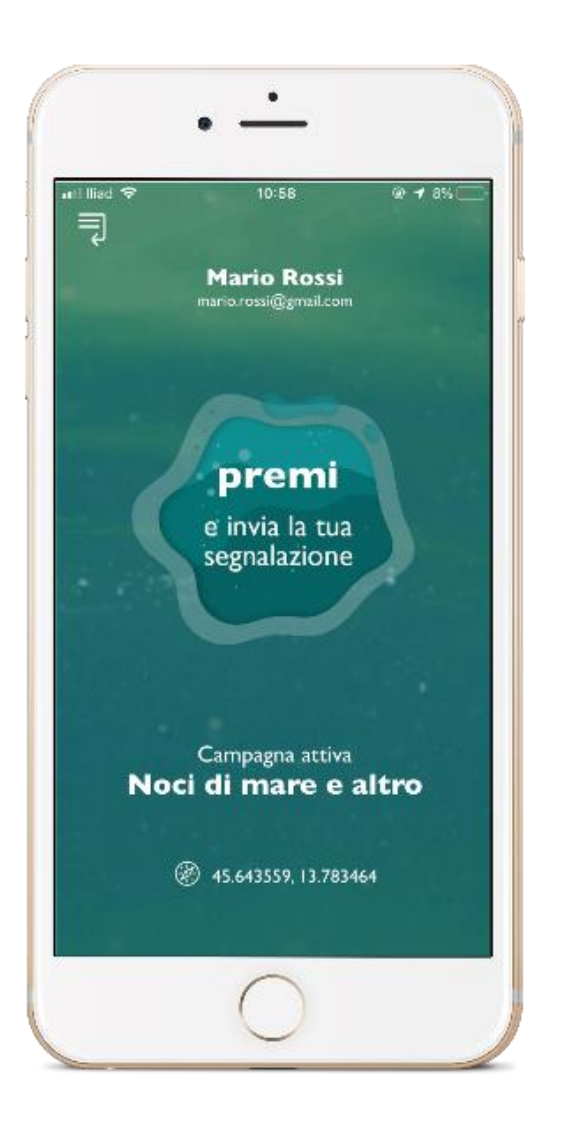

**●OGS** 

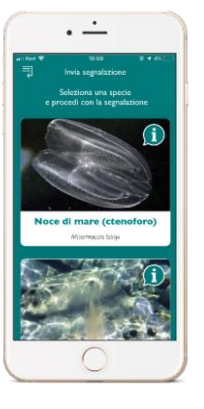

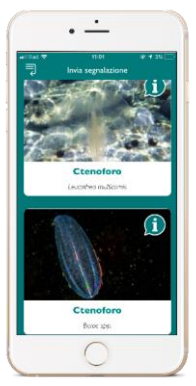

#### Ctenofori, Meduse, Delfini e Tartarughe

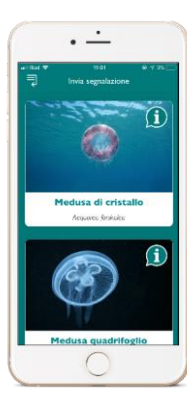

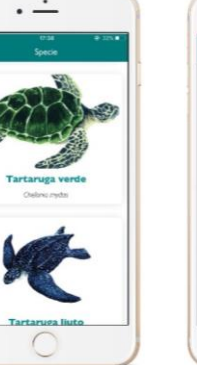

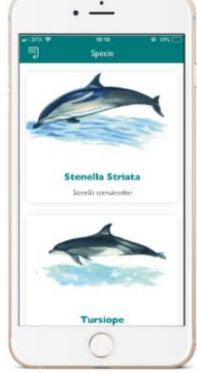

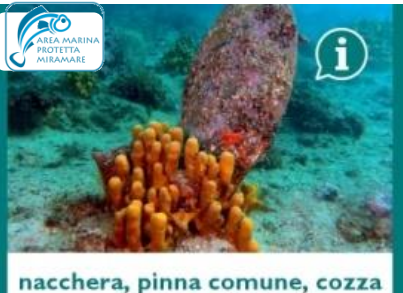

penna, stura Pinna nobilis

#### *Pinna nobilis*

#### **avvistAPP** (12 luglio 2019-8 marzo 2021)

2343 downloads 1224 segnalazioni 385 utenti

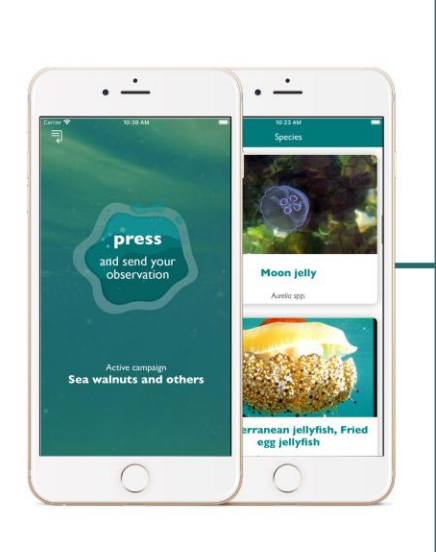

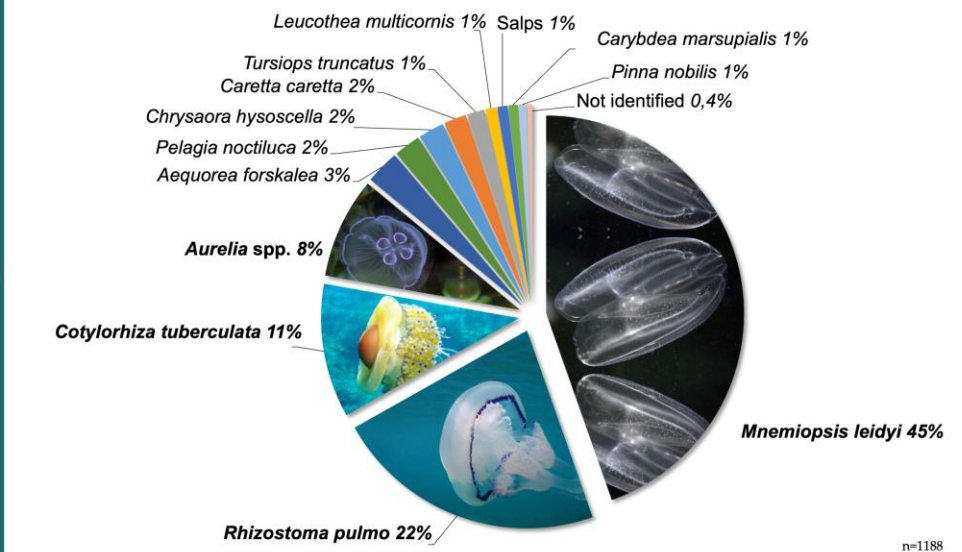

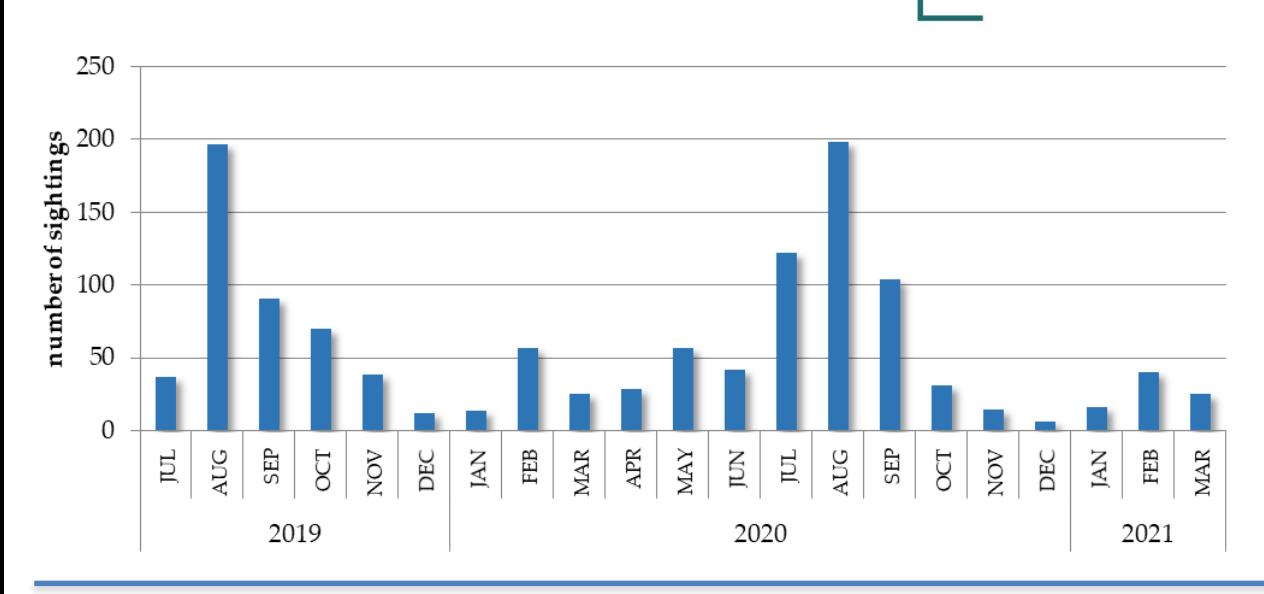

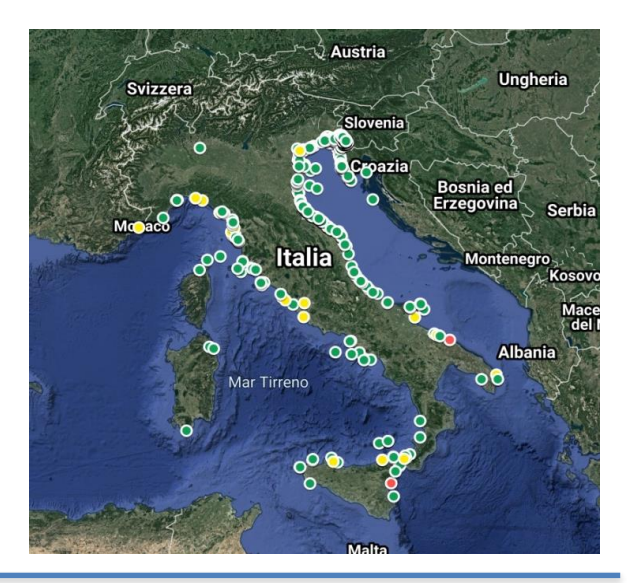

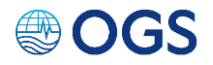

#### **Citizen science: diffusione di** *Mnemiopsis* **nei mari italiani**

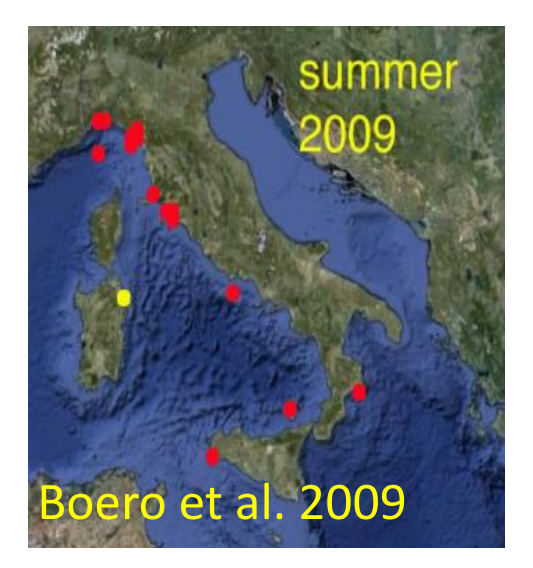

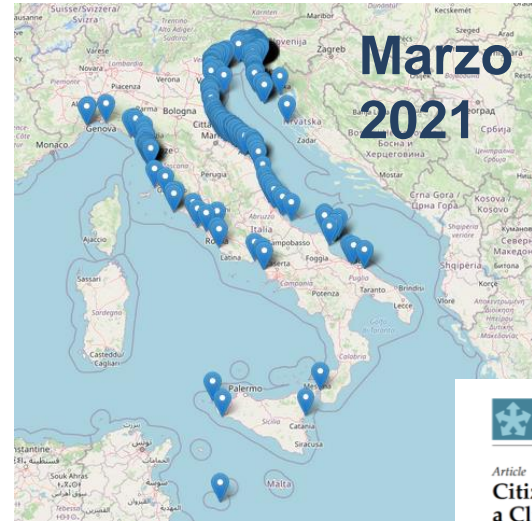

#### Dati avvistAPP (Tirelli et al.2021)

diversity

 $MDPI$ 

Citizens' Eyes on Mnemiopsis: How to Multiply Sightings with a Click!

Valentina Tirelli <sup>1,4</sup> D, Alenka Goruppi <sup>1</sup> D, Rodolfo Riccamboni <sup>2</sup> and Milena Tempesta<sup>3</sup>

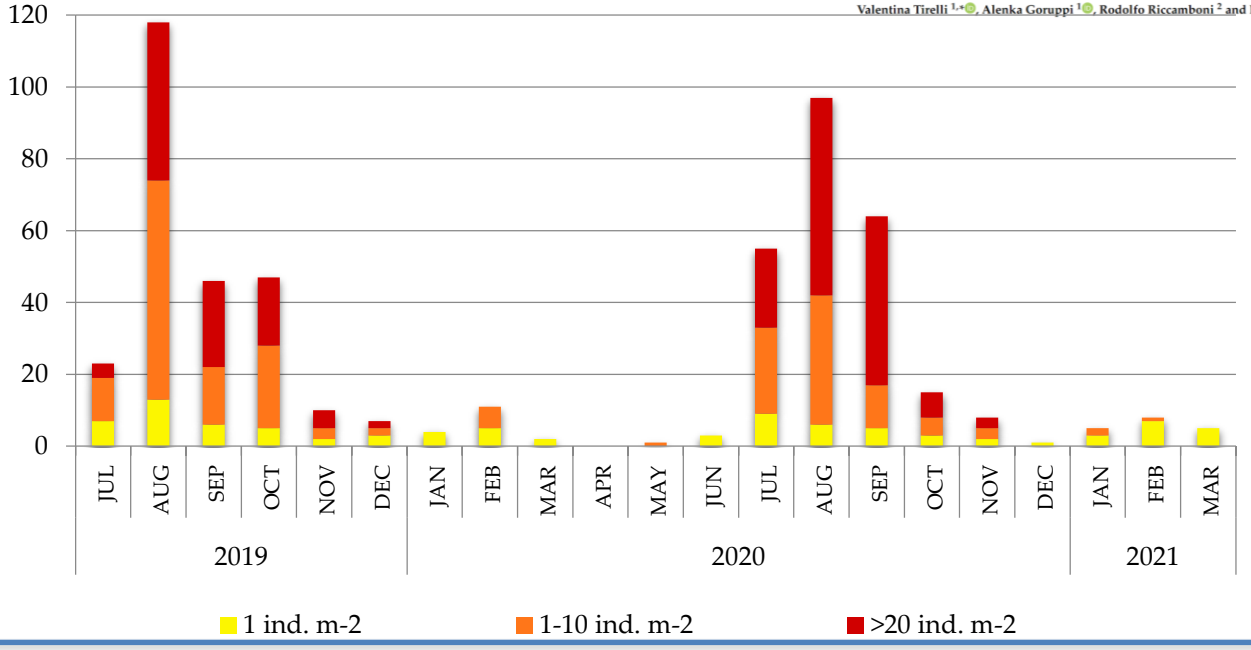

**●OGS** 

## COME FUNZIONA Scarica avvistAPP...

Usando il QRcode:

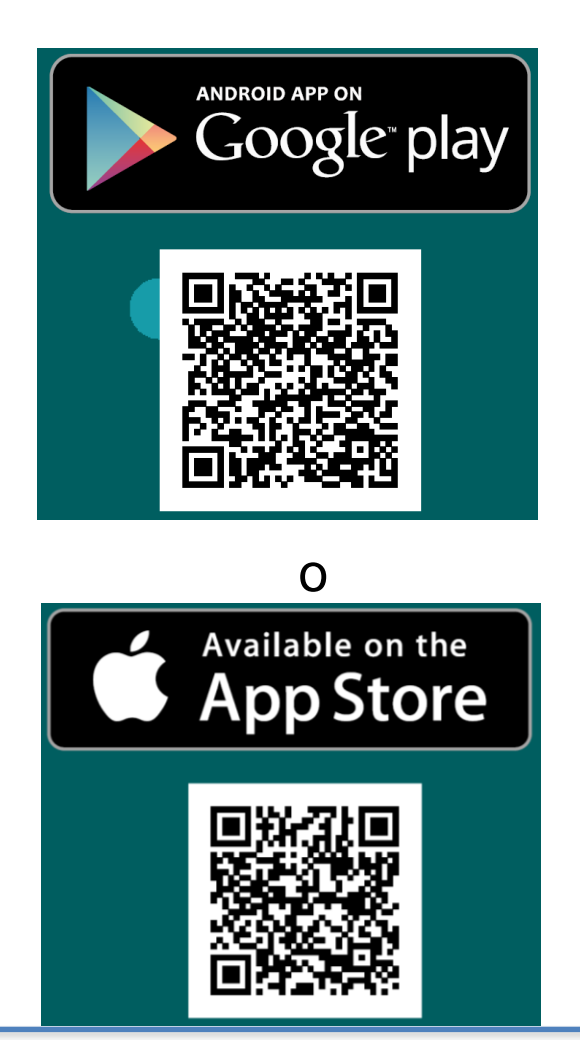

**OGS** 

Digitando avvistAPP nello store:

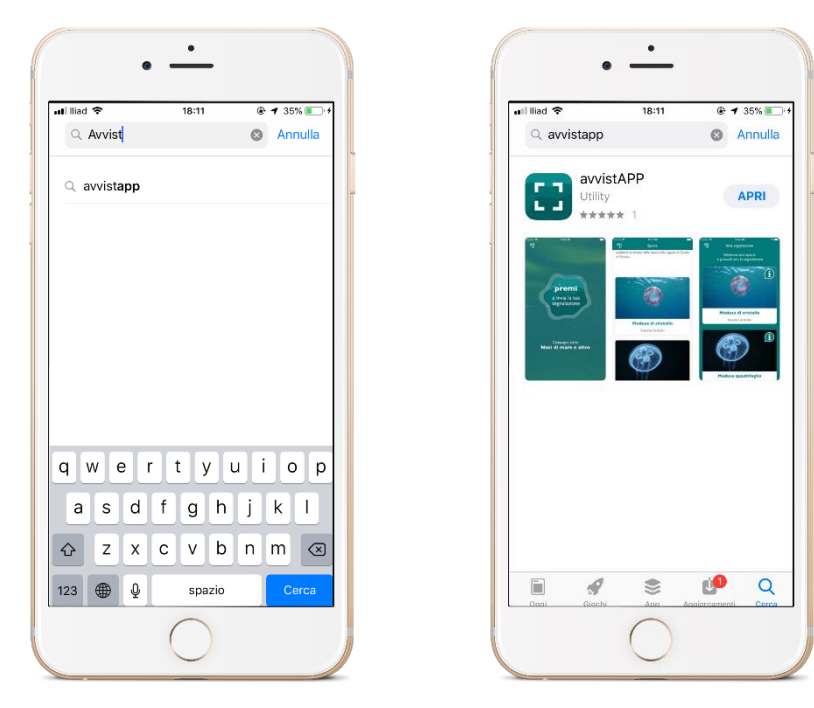

Scrivi «avvistAPP» Scarica la app

…è **gratuita** e «leggera»

Quando aprirete avvistAPP vi verrà chiesto il consenso per:

- consentire all'app di scattare foto e registrare video
- consentire all'app di localizzare la posizione del proprio smartphone, quest'ultima necessaria per registrare la localizzazione della segnalazione
- consentire all'app di accedere alle foto, ai contenuti multimediali ed ai file salvati nel dispositivo

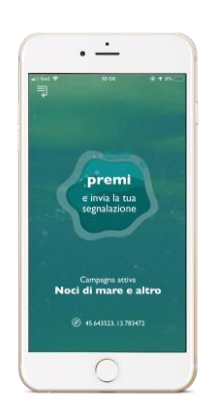

Schiacciare PREMI per inviare una segnalazione

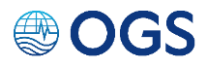

## COME FUNZIONA

## **avvistAPP** …**solo la prima volta**  bisogna registrarsi:

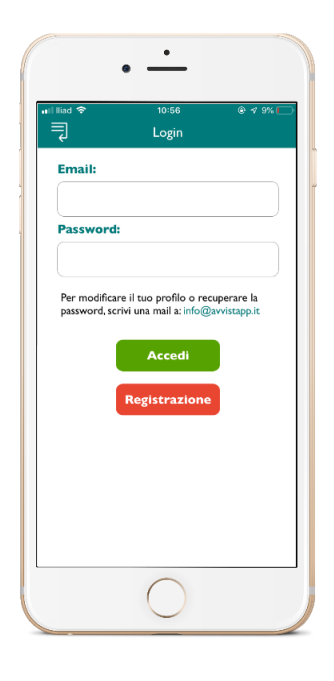

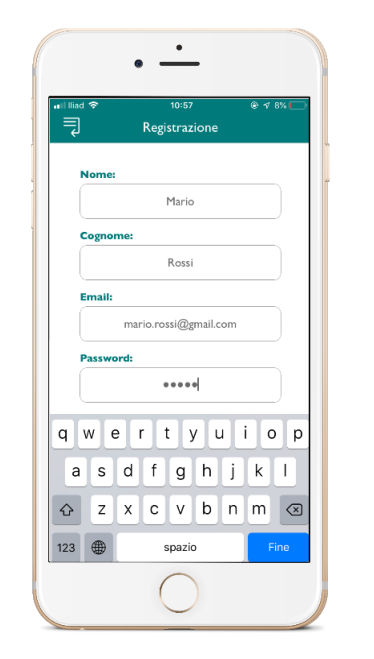

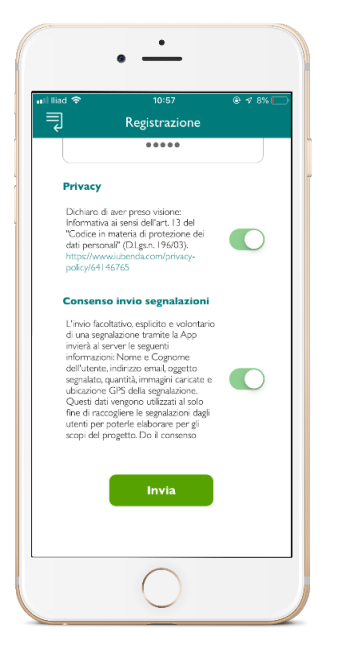

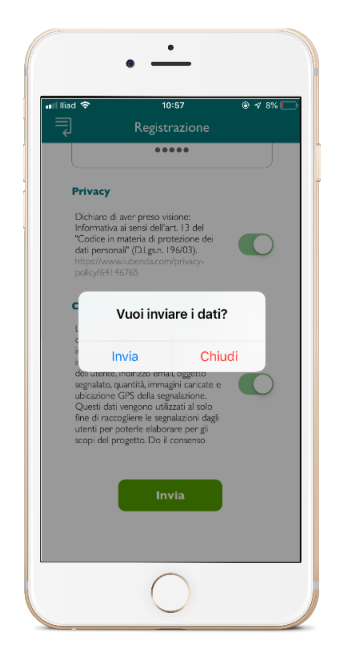

Click **Registrazione**

**● OGS** 

Nome Cognome Email Password **Privacy** 

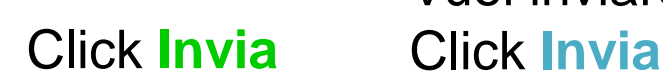

Vuoi inviare i dati?

## Siete pronti per mandare una **segnalazione**

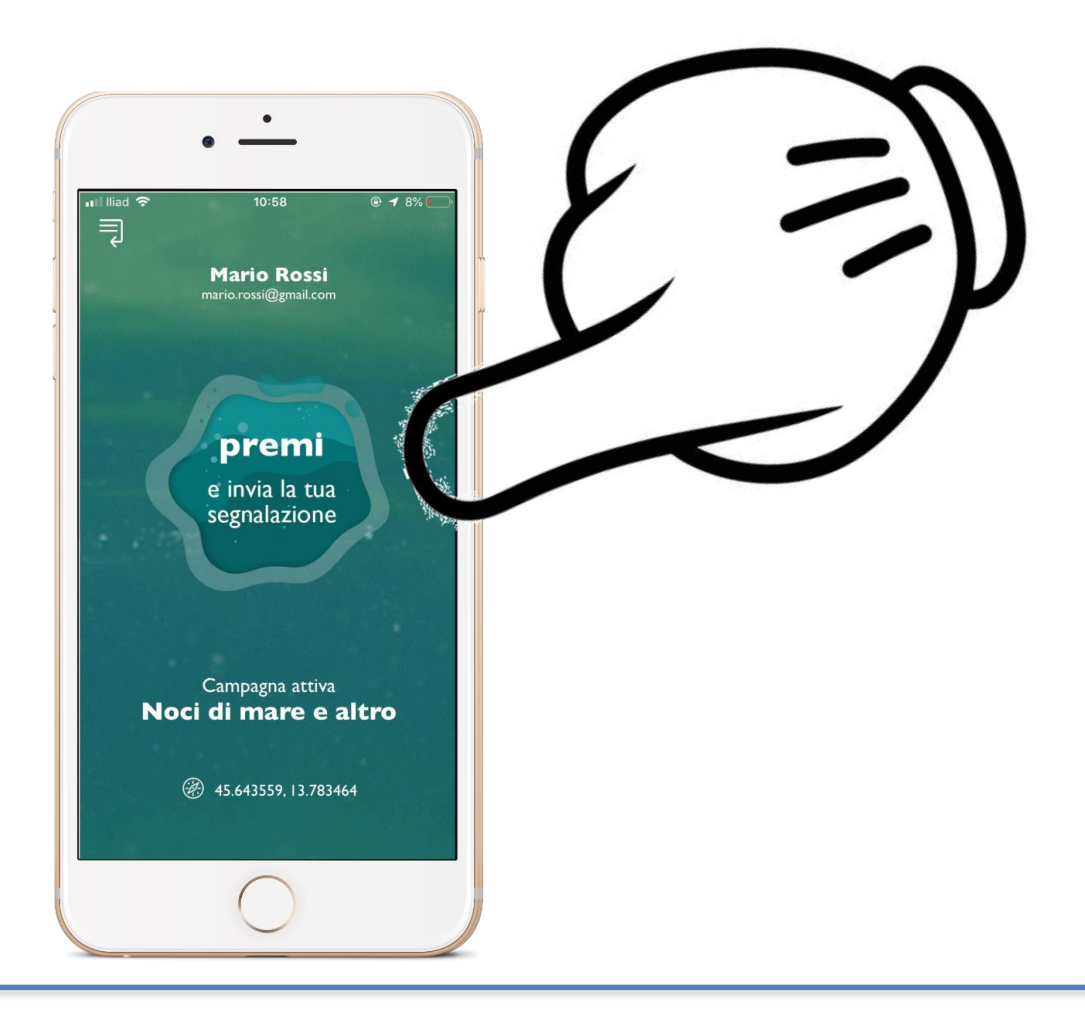

**OGS** 

### Selezionate l'animale

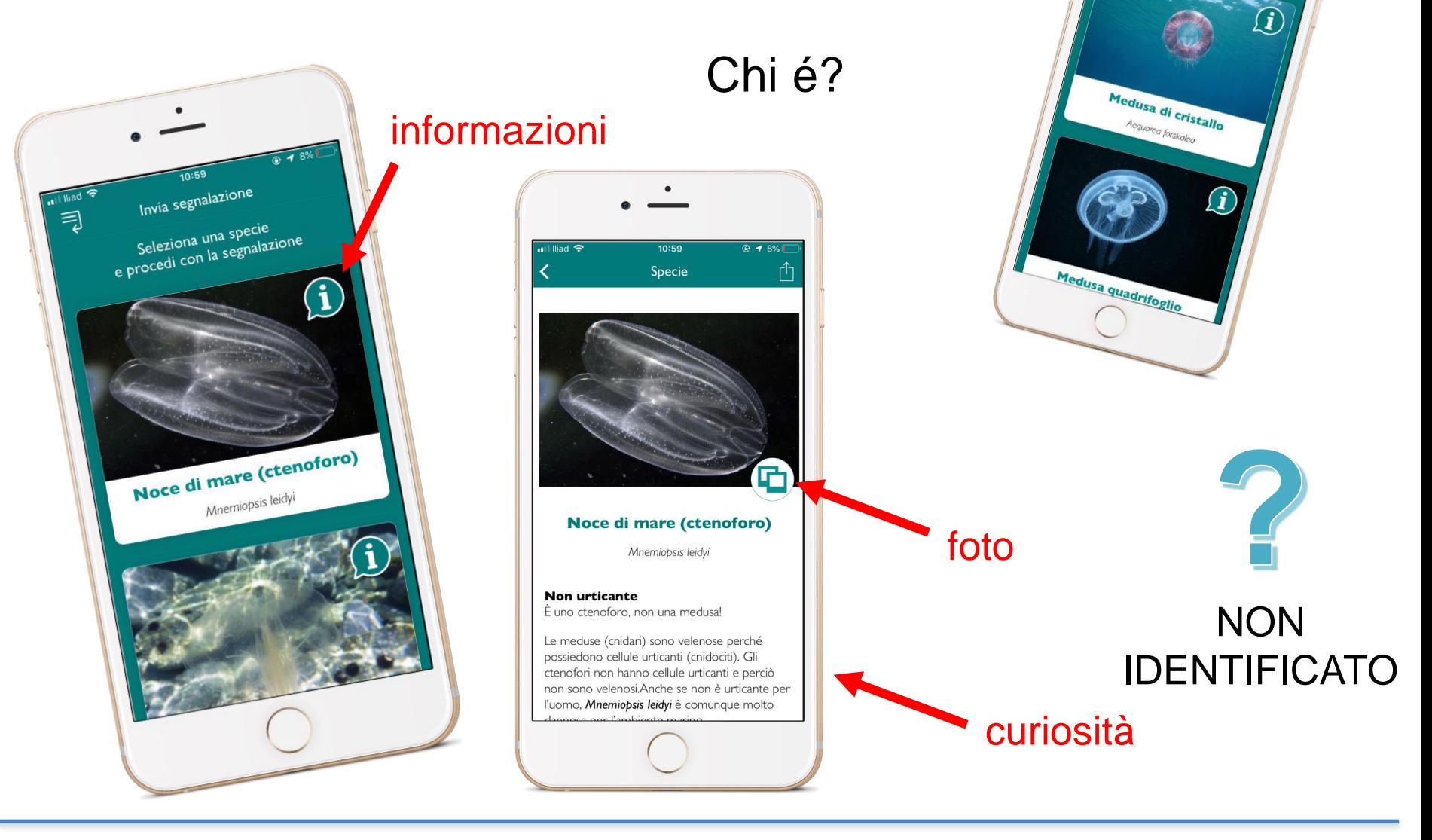

Invia segnalazione

**●OGS** 

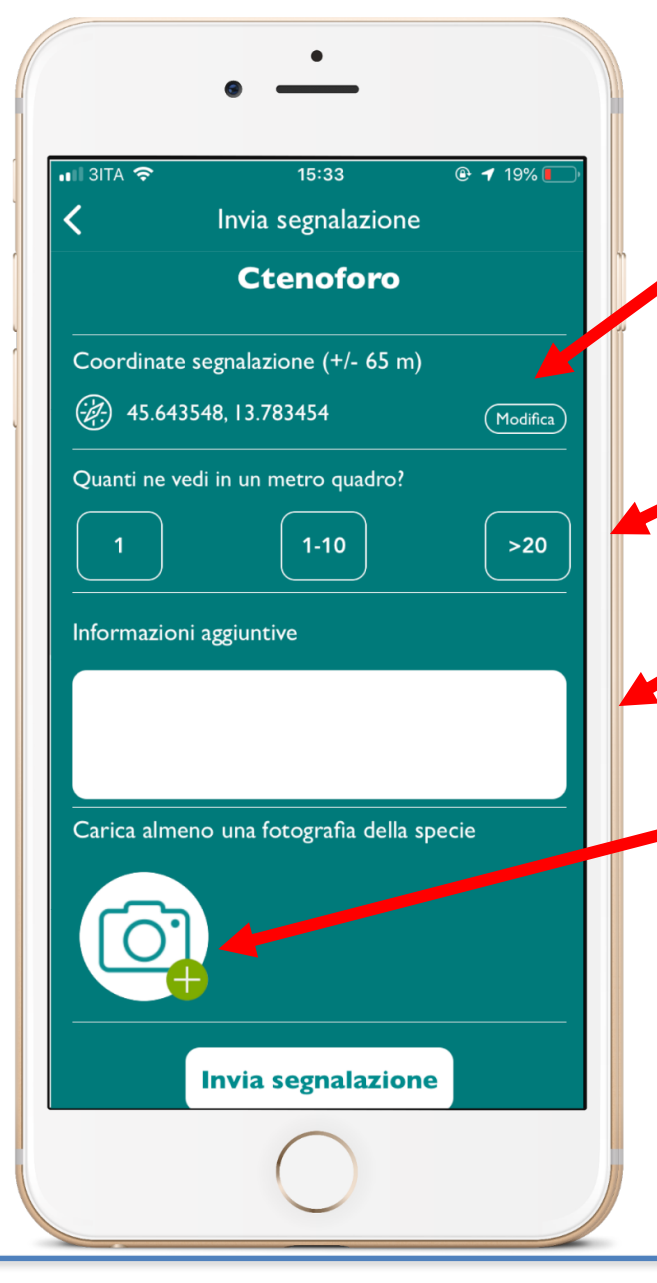

**OGS** 

avvistAPP usa le coordinate del cellulare ma potete anche modificarle direttamente sulla mappa

Quanti??

Potete scrivere note e informazioni sul luogo dell'avvistamento

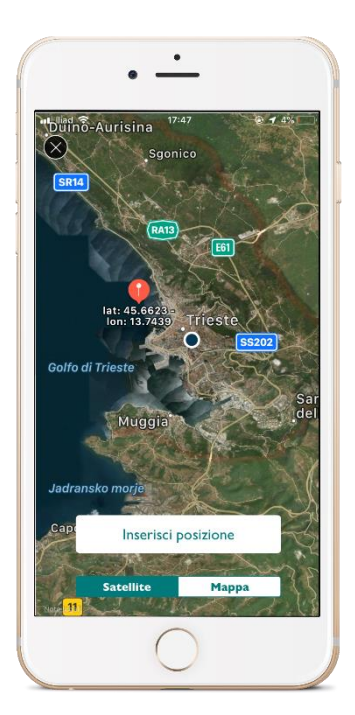

Scattate la foto o usate una foto fatta in precedenza

*Se non riuscite a fare una foto dell'animale visto, mandateci comunque la vostra segnalazione spedendo una foto del luogo dell'avvistamento*

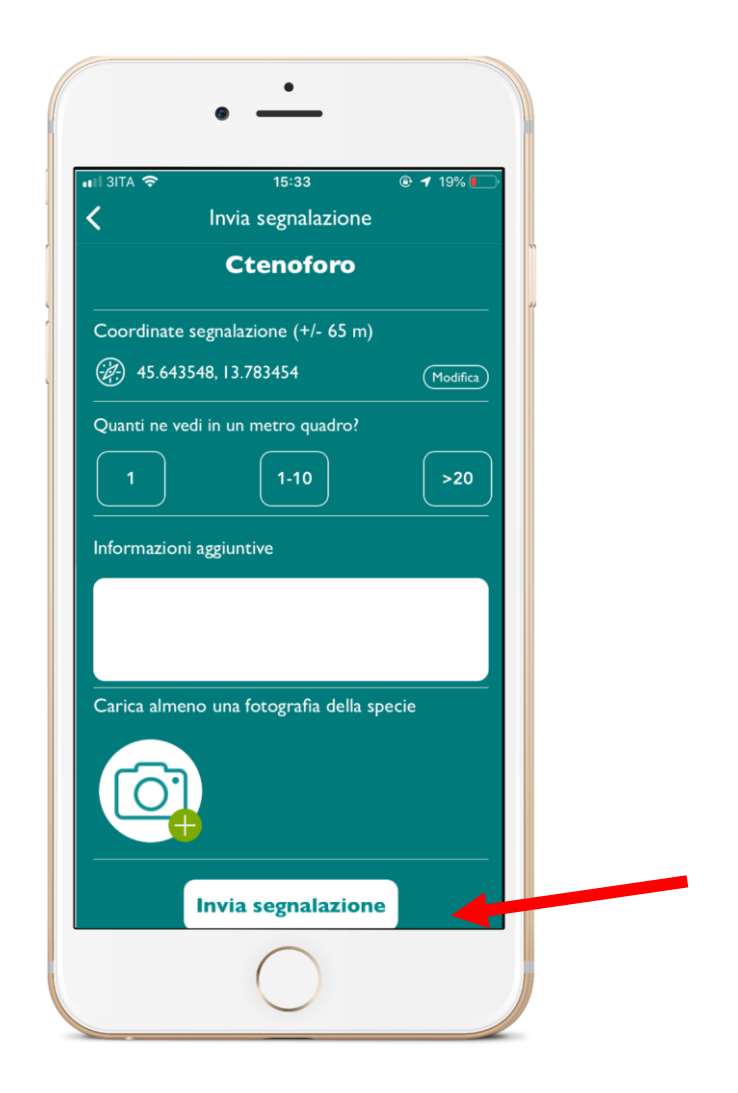

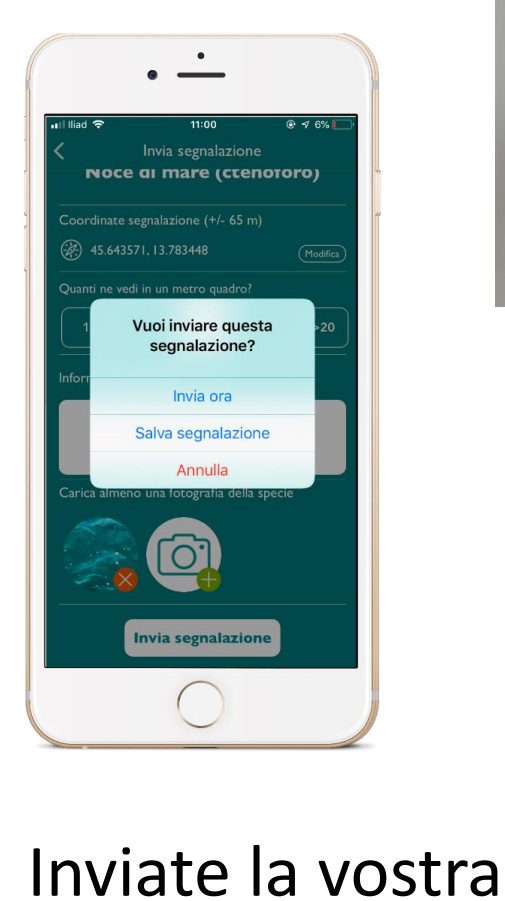

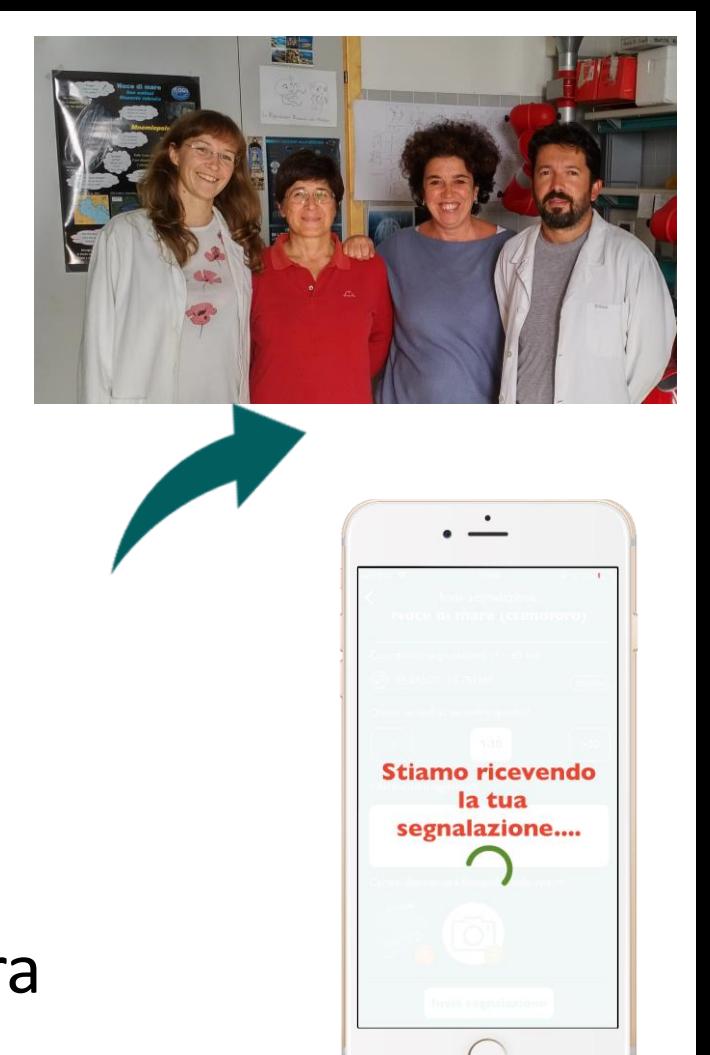

Riceverete una mail appena avremo validato la vostra segnalazione

segnalazione

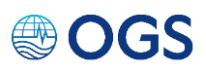

## MENU

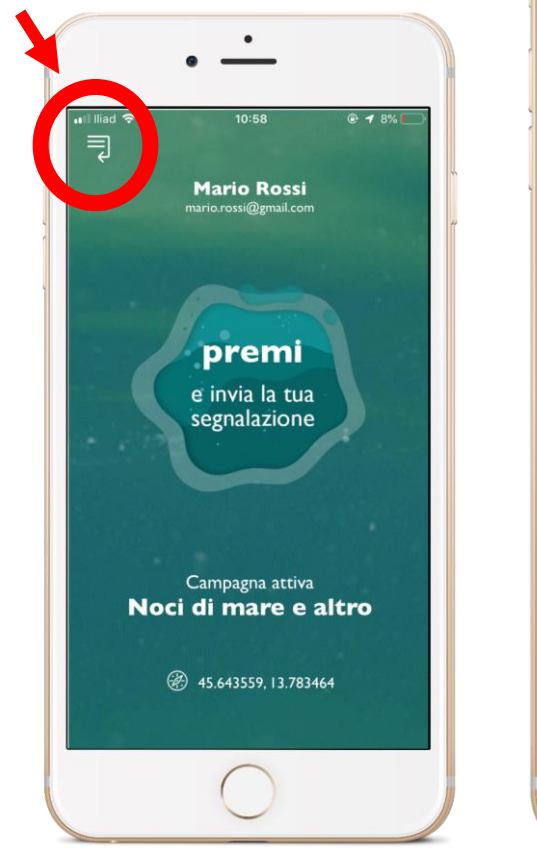

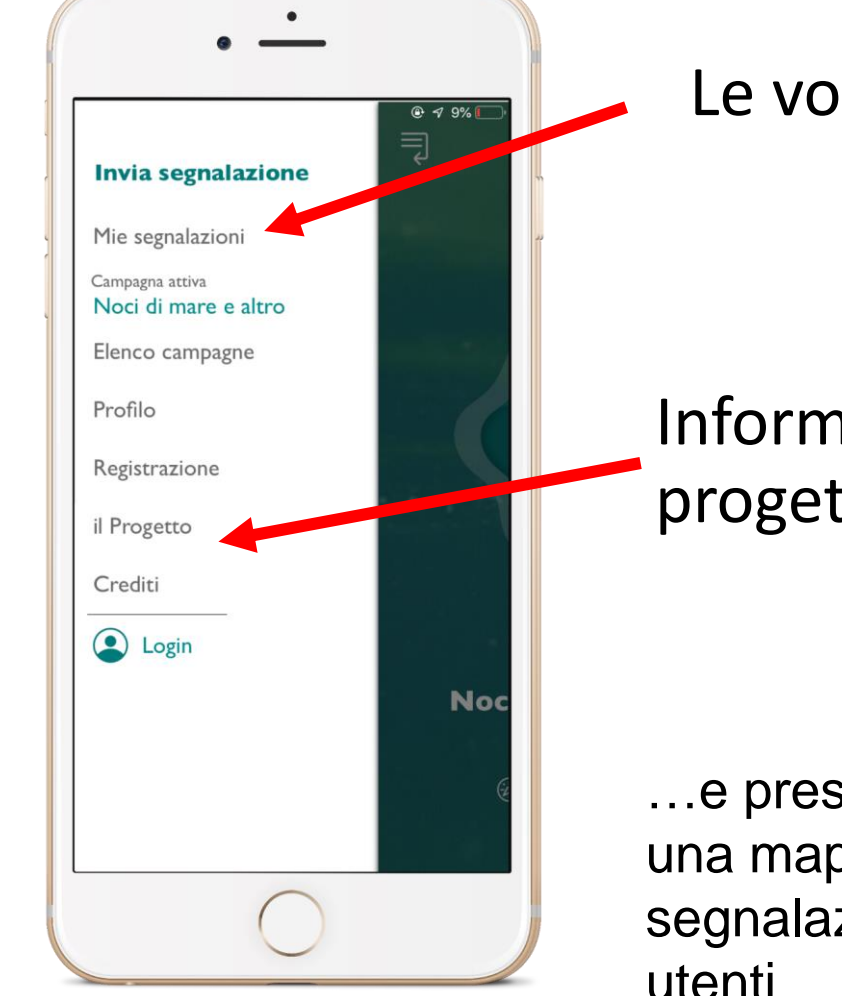

### Le vostre segnalazioni

### Informazioni sul progetto

…e presto speriamo anche una mappa di tutte le segnalazioni fatte da tutti gli utenti

# **Avvista e vincil**

**MARATONA DI AVVISTAMENTO 1 LUGLIO-30 SETTEMBRE 2021**

> **Partecipate numerosi e diffondete avvistAPP**

### **GRAZIEEEEEEE**

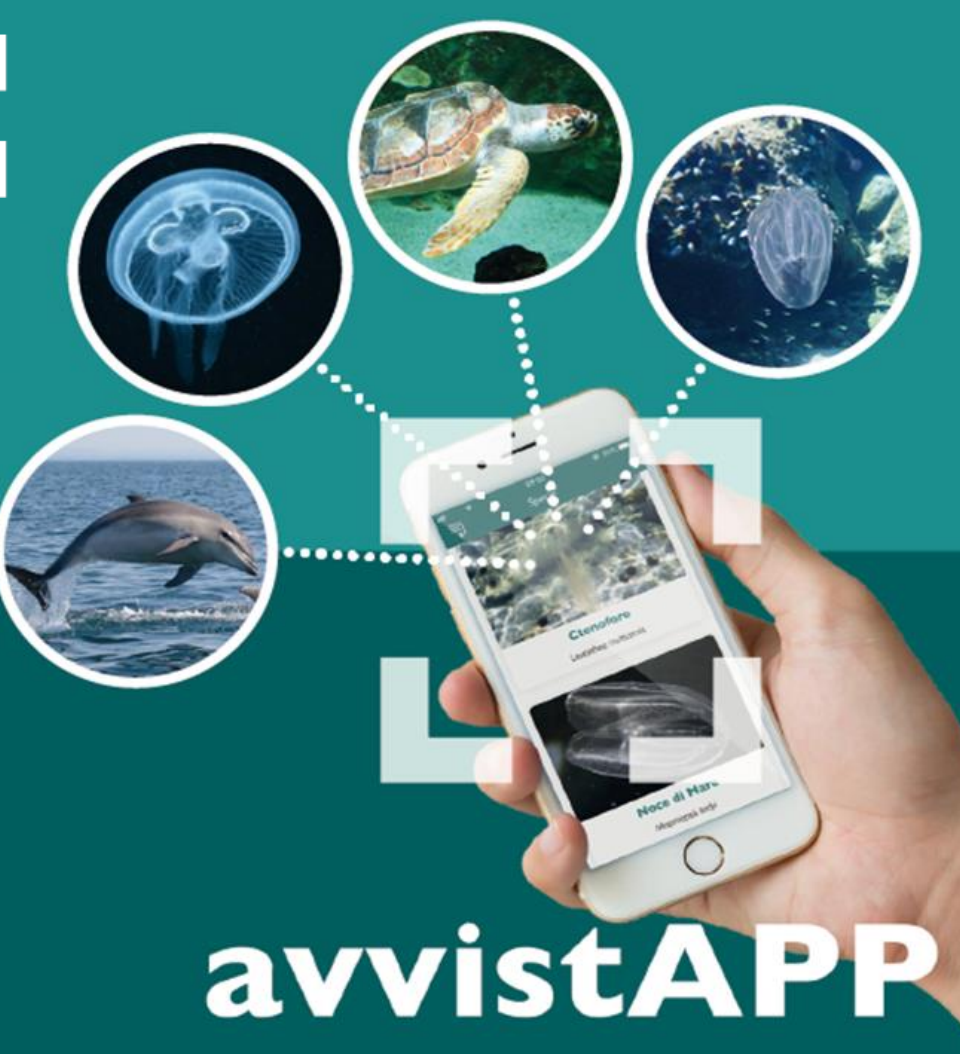

scaricabile gratuitamente

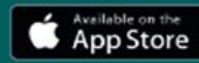

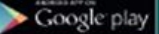

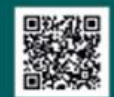

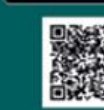